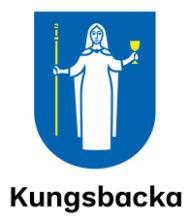

# **Ciceron Assistent**

Utbildningsmaterial

Digital justering av protokoll för förtroendevalda

### Innehållsförteckning

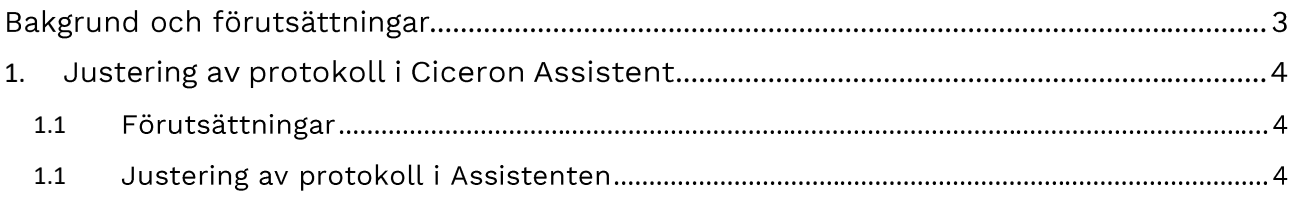

# Bakgrund och förutsättningar

I Ciceron Assistent finns möjlighet att justera protokoll digitalt. Förutsättningen är att de förtroendevalda har tillgång till Mobilt BankID på mobil enhet.

## <span id="page-3-0"></span>**1.**

#### <span id="page-3-1"></span>**1.1**

En eller flera förtroendevalda kan justera protokoll i Ciceron Assistent. Det sker med hjälp av funktionen *Signera*.

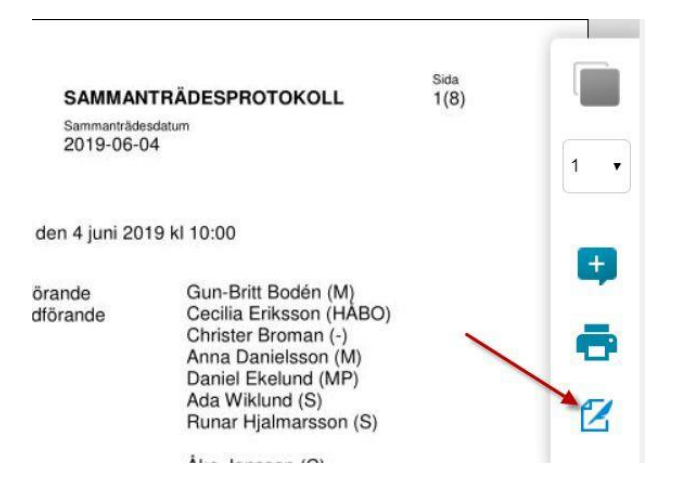

#### <span id="page-3-2"></span>1.1 Justering av protokoll i Assistenten

Nämnd- eller kommunsekreteraren skickar e-post med meddelande att protokollet är klart att justera.

Förtroendevalda som ska justera ett protokoll loggar in i Assistenten och väljer mötet där protokollet ska justeras.

De förtroendevalda kan kontrollera om protokollet i det aktuella mötet är möjliga att skriva under genom att föra muspekaren över mötesinformationen i Assistenten. Om underskrift inte är möjlig visas en hjälptext (se bild nedan). Informationen innebär att publiceringsdatumet i mötet inte har infallit och att protokollet inte kan justeras.

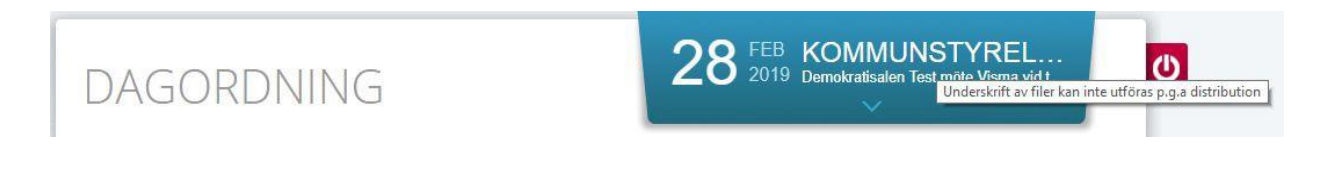

Om det inte visas någon hjälptext kan protokollet justeras. Den förtroendevalde markerar protokollet och väljer *Visa dokument*.

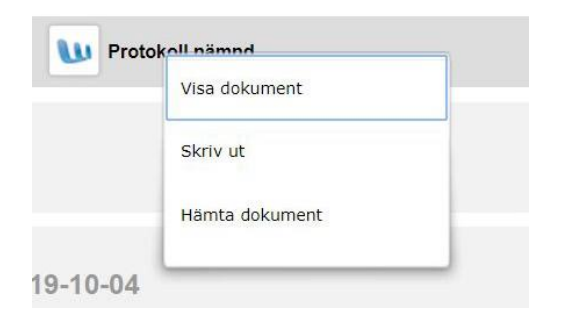

När protokollet öppnas visas funktionen för justering längst ner i högra menyraden.

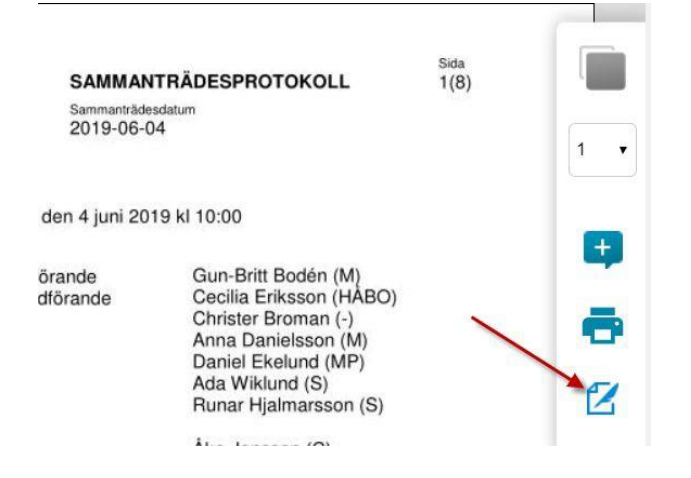

Den förtroendevalde klickar på funktionen *Signera* och väljer *Skriv under* och följer därefter instruktionerna för att skriva under med Mobilt BankID.

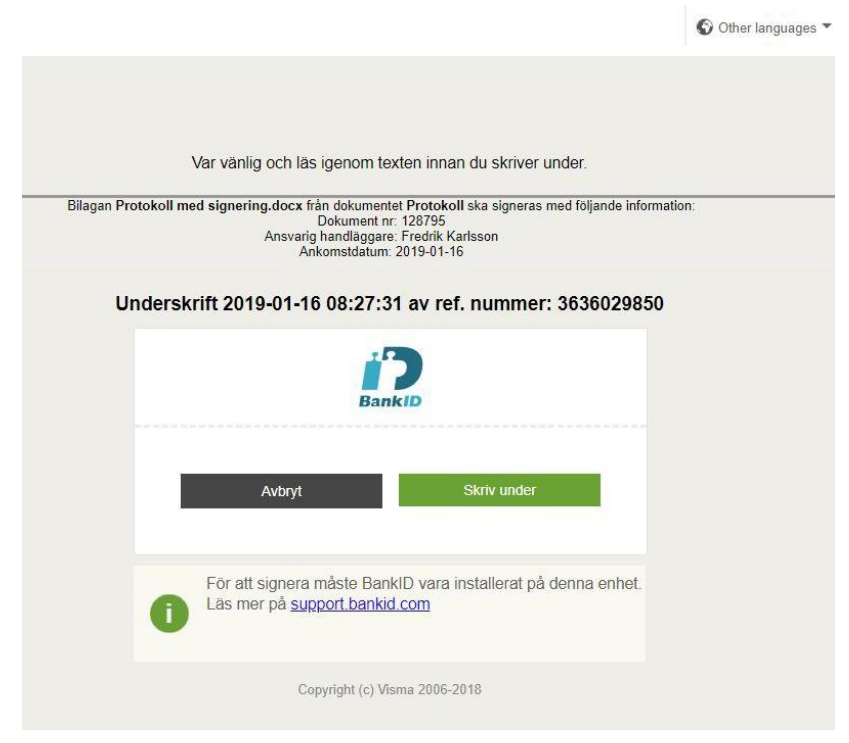

#### När underskriften är klar visas ett meddelande

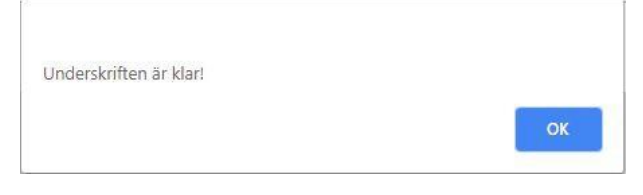

När justeringen är klar visas också en grön bock vid protokollet i Assistenten så att den förtroendevalde ser att protokollet är justerat.

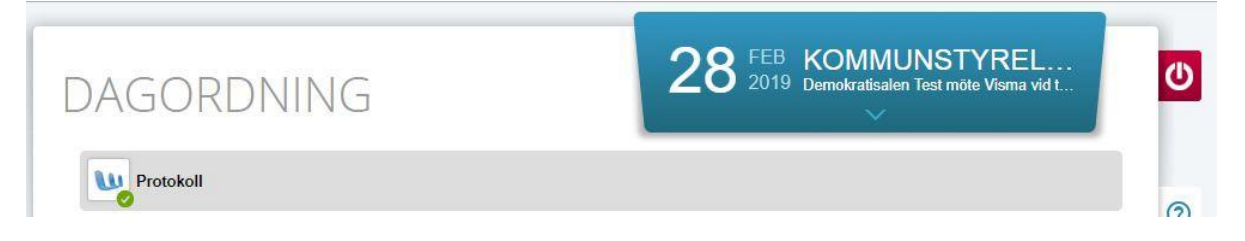

Visar man protokollet i Assistenten finns information om justeringen på sista sidan i protokollet.

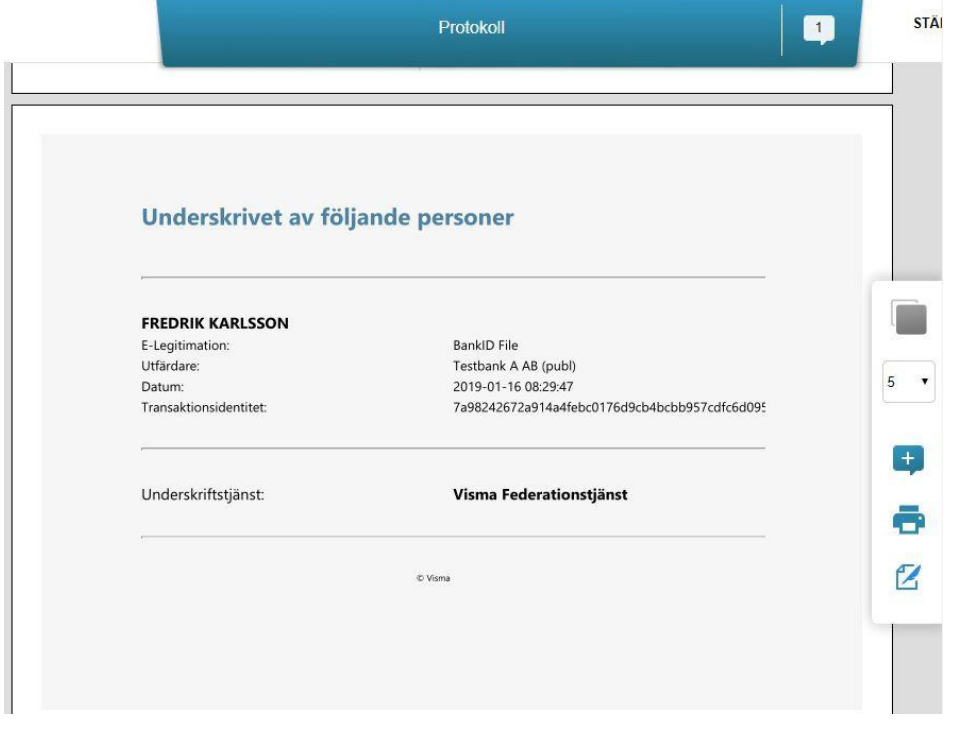

I kommentar på protokollet visas också information om vem som justerat protokollet.

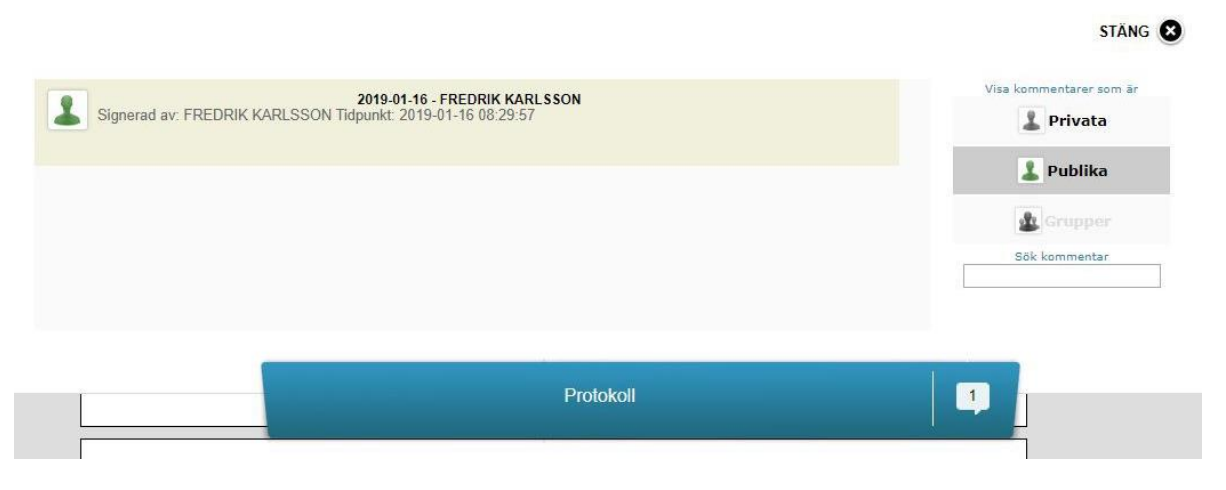

**Notera!** Symbolen för underskrift slutar inte att visas för den förtroendevalde efter att protokollet är justerat, men den förtroendevalde kan bara justera protokollet en gång. Om samma person försöker justera protokollet flera gånger kommer justeringen att misslyckas.